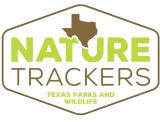

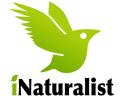

An observation records an encounter with an individual organism at a particular time and location. This includes encounters with signs of organisms like tracks, nests, or things that just died. When you make an observation, you'll record:

## What you saw Who you are Identify the organism as Create an specifically as you can. iNaturalist The community can use account to post your evidence to help vour observations with the identification When you saw it Record the date Where you saw it vou encountered Record the organism coordinates and their accuracy (you can hide Evidence of what you saw this from the Photos or sound files can help the public) community add, improve, or confirm the identification. Take clear, wellframed photos from different angles.

Your observations don't need to include all of these parts, but they do in order to become research quality observations for science.

- Remember to make separate observations for each separate critter encounter.
- If you observed something not wild, like a lion in the zoo or a planted rose in your garden, make sure to mark it as captive/cultivated.
- Make observations with your camera and upload them directly to the iNaturalist website more instructions are available online.

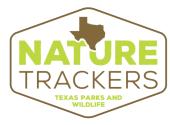

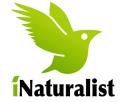

An observation records an encounter with an individual organism at a particular time and location. This includes encounters with signs of organisms like tracks, nests, or things that just died. When you make an observation, you'll record:

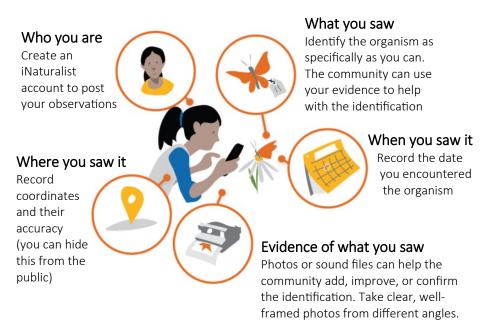

Your observations don't need to include all of these parts, but they do in order to become research quality observations for science.

- Remember to make separate observations for each separate critter encounter.
- If you observed something not wild, like a lion in the zoo or a planted rose in your garden, make sure to mark it as captive/cultivated.
- Make observations with your camera and upload them directly to the iNaturalist website more instructions are available online.

## iPhone App

1. Tap observe

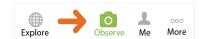

Details

What did you see?

Notes...

Unknown

Help Me IDThis Species

Captive / Cultivated

- 2. Add 1 or more photos or sounds as **evidence**
- 3. Enter what you saw (or leave blank)
- 4. When you saw it should be automatically added
- 5. Where you saw it should be automatically added (if not check Privacy in app Settings)
- Save observation
- 7. Upload to share with the community. Uploads happen automatically. You can turn Auto Upload off in "Me" tab in app settings

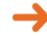

automatically and display it on the

app and tap Privacy to enable Loca-

tion Services for iNaturalist

Search for your organism or leave it

blank and ask the community for help

Edit Location

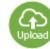

Check back for **community** activity on your observation

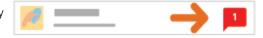

Q Frog

## Android App

Species name...

Geo Privacy

Captive or Cultivated

Notes

Help Me ID this Species

1. Tap observe button on My Observations tab

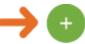

2. Add 1 or more

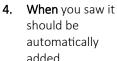

**5.** Where you saw it should be automatically added (if not check Privacy in app Settings)

6. Save observation

- photos or sounds as evidence
- 3. Enter what you saw (or leave blank)

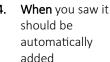

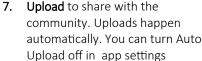

8. Check back for community activity on your observation

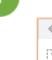

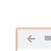

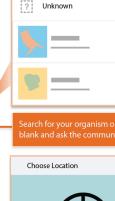

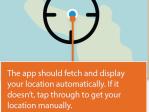

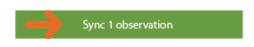

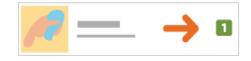